**CRZ Technoogy**

## **FT2232\_Mango310**

## **1.** FT2232 USB Serial설정 및 Mango310과의 연결 **1.1. FT2232 USB Serial 설정**

드라이버 설치는 <http://cafe.naver.com/embeddedcrazyboys/8356> 참조 하시길 바랍니다. [OpenOCD FT2232D JTAG 무작정따라하기 001] <http://cafe.naver.com/embeddedcrazyboys/2359> [OpenOCD FT2232D JTAG 무작정따라하기 002]<http://cafe.naver.com/embeddedcrazyboys/2416> [OpenOCD FT2232D JTAG 무작정따라하기 003]<http://cafe.naver.com/embeddedcrazyboys/2424> [OpenOCD FT2232D JTAG 무작정따라하기 004]<http://cafe.naver.com/embeddedcrazyboys/2431> [OpenOCD FT2232D JTAG 무작정따라하기 005]<http://cafe.naver.com/embeddedcrazyboys/2436> FT2232 on Ubuntu Linux <http://cafe.naver.com/embeddedcrazyboys/3200>

FT2232 USB Serial를 피시와 연결하면 아래와 같이 드라이버 장치를 설치하게 됩니다.

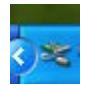

드라이버 장치를 설치한 후 장치관리자를 살펴보면 '범용 직렬 버스 컨트롤러' 쪽에 아래그림과같이 'USB Serial Converter A,B' 가 생성됩니다.

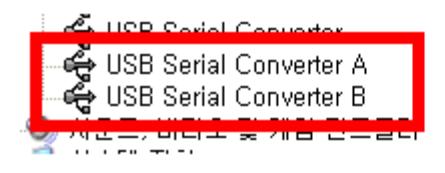

포트 쪽을 살펴보게 되면 USB Serial Port (COM X)가 생성이 되게 됩니다.

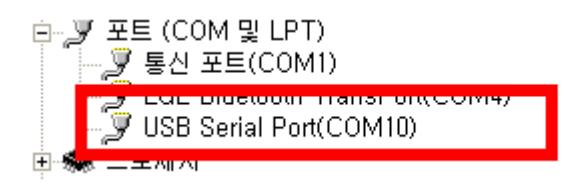

## **1.2. FT2232와 Mango-310과의 연결도**

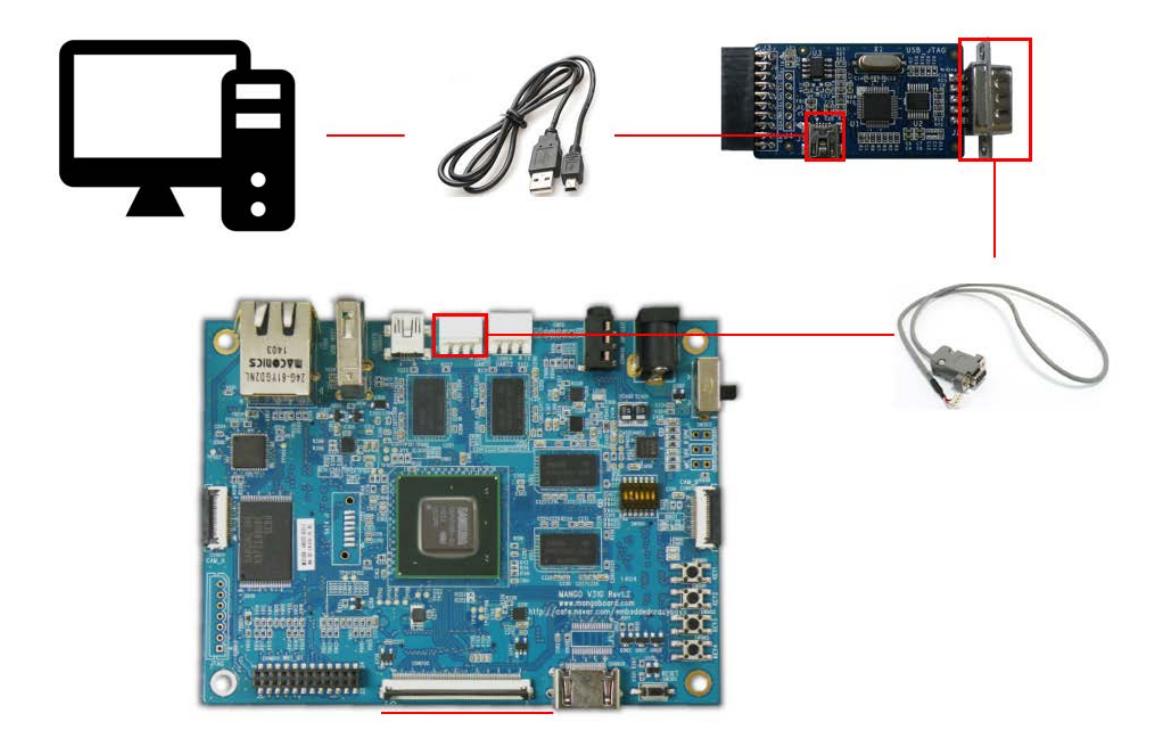

## **1.3. 터미널 확인**

```
COM Port
                                  COM10
 \mathbf{p}\frac{1}{15200}<br>\frac{1}{8}Baud Rate
\mathbf{p}> budu Mute<br>
> Data Bits : 8<br>
> Parity : None<br>
> Stop Bits : 1<br>
> Flow Control : None
Connected to COM10.
OKU-Boot 2010.03 (10i>" 21 2011 - 03:26:23) for MANG0310 Android
               APLL = 1000MHz, MPLL = 800MHz<br>ARM 1.30V, INT 1.15V, G3D 1.10V
PMIC:
[I2C->ERR] Timeout Slave Address
[I2C->ERR] Timeout Slave Address
 [I2C->ERR] Timeout Slave Address
Board: Mango310<br>DRAM: 2 GB
Board: Mango310<br>DRAM: 2 GB<br>MMC: host->clock: 400000<br>host->clock: 50000000<br>host->clock: 400000<br>host->clock: 400000<br>host->clock: 50000000<br>*** Warning - using default environment
 In:
              serial
out:serial<br>serial
Enni:
Checking Boot Mode ... SDMMC<br>board_late_init<br>Hit any key to stop autoboot: 0<br>MANG0310 #
```